# **elo**

# MANUAL DEL USUARIO

## **Elo Touch Solutions**

2799L 27 Pulgadas de marco abierto Pantalla táctil

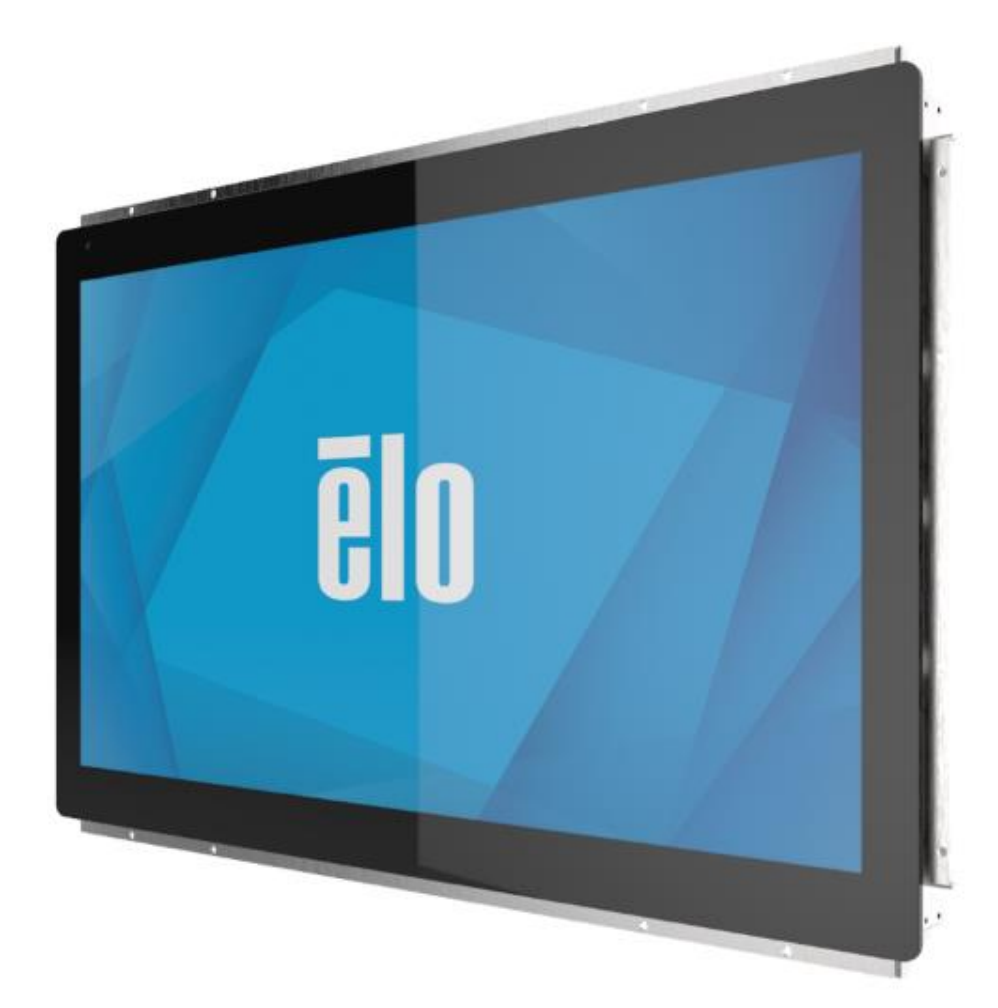

#### Copyright © 2021 Elo Touch Solutions, Inc. Todos los derechos reservados.

Ninguna parte de esta publicación puede ser reproducida, transmitida, transcrita ni almacenada mediante ningún sistema de recuperación, ni traducida a ningún idioma, ni convertida a ningún formato electrónico, mediante cualquier forma o por cualquier medio electrónico, incluidos, sin limitación, mecánicos, magnéticos, ópticos, químicos, manuales ni de ninguna otra forma, sin el consentimiento previo y por escrito de Elo Touch Solutions, Inc.

#### Renuncia de responsabilidad

La información contenida en este documento está sujeta a cambios sin previo aviso. Elo Touch Solutions, Inc. y sus filiales (en su conjunto "Elo") no representan ni otorgan ninguna garantía respecto al contenido de esta documentación y renuncian expresamente a cualquier garantía implícita de comerciabilidad o idoneidad para un fin determinado. Elo se reserva el derecho de revisar esta publicación y de realizar cambios en el contenido del presente documento cuando lo estime oportuno sin que tenga la obligación de notificar a ninguna persona dichos cambios o revisiones.

Reconocimientos de marcas comerciales

Elo, el logotipo Elo, Elo Touch y Elo Touch Solutions son marcas comerciales de Elo y sus filiales. Windows es una marca comercial de Microsoft Corporation.

## Tabla de contenido

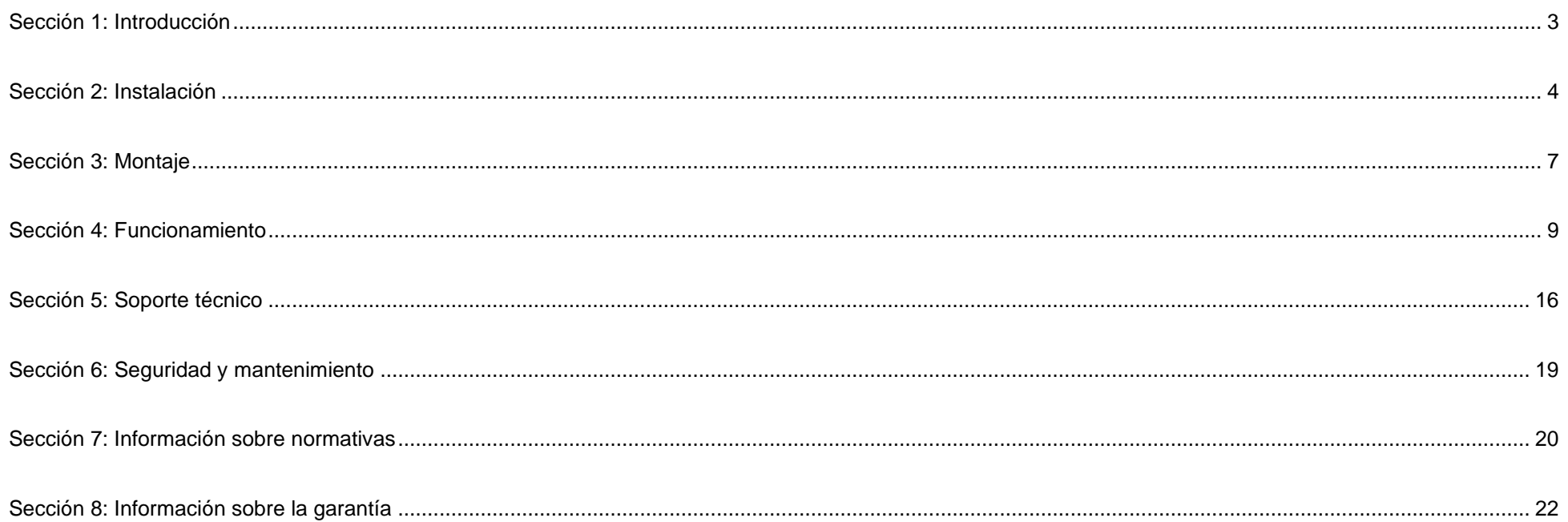

## <span id="page-3-0"></span>**Sección 1: Introducción**

#### Descripción del producto

Esta pantalla táctil de 27 pulgadas modelo ET2799L combina los últimos desarrollos de Elo en tecnología táctil y el diseño de pantallas con la fiabilidad de uso en ambientes con mucho público. Está diseñado para cumplir con los requisitos del estándar EN62368-1 parte 22 cuando está instalado adecuadamente.

Esta pantalla de 27 pulgadas táctil ET2799 incorpora un panel LCD de transistores Full HD de película fina, con una resolución de 1920 x 1080, matriz activa, brillo de 1500 nit y 24 bits de color para proporcionar un rendimiento de visualización de alta calidad. La luz de fondo LED reduce significativamente el consumo de energía y elimina el mercurio (en comparación con los paneles CCFL retroiluminados). El sensor de luz ambiental de la parte delantera proporciona una funcionalidad añadida para adaptar el ajuste de brillo a las condiciones de luz ambiental, contribuyendo a garantizar la mejor experiencia en cualquier entorno.

Con resistencia al vandalismo (IK10), su pantalla antirreflejo está diseñada para un óptimo funcionamiento en diferentes condiciones severas. La pantalla táctil USB de 10 puntos de contacto funciona incluso si hay agua u otros elementos en la pantalla, y este producto también ofrece otras capacidades táctiles: RS232 Táctil con 2 toques (mediante un kit de cable separado y opcional: E810917), y 2 toques con hasta 6mm de cristal de protección encima de la pantalla táctil.

Lleva incorporado un sensor térmico y de humedad y 6 ventiladores internos que ayudan a prevenir el sobrecalentamiento de la pantalla. La pantalla táctil está además equipada con un reloj a tiempo real, el cual le facilita la capacidad de planificar un programa de energía.

Otras características que mejoran el rendimiento de esta pantalla de monitor LCD son la compatibilidad Plug & Play con los sistemas operativos Windows, Android o Linux, controles de visualización en pantalla (OSD) remota anclados para permitir fácil acceso al estar integrado, diseño simplificado de montaje empotrado para el sellado IP66 y NEMA4X, flexibles opciones de montaje empotrado, VESA y Touch-Thru y un conector GPIO para requisitos adicionales de control de los componentes dentro del recinto. La pantalla también admite la entrada de alimentación de 12V – 24V CC, para facilitar la integración con su actual solución de alimentación.

#### **Precauciones**

Siga todas las advertencias, precauciones y sugerencias de mantenimiento tal y como se recomienda en este manual del usuario para maximizar el período de vida útil de la unidad y evitar riesgos de seguridad para el usuario. Consulte el capítulo Seguridad y mantenimiento para obtener más información.

Este manual contiene información que es importante para la correcta configuración y mantenimiento de la unidad. Antes de configurar y encender su nuevo pantalla táctil, lea todo este manual, especialmente las secciones sobre su instalación, montaje y funcionamiento.

## <span id="page-4-0"></span>**Sección 2: Instalación**

#### Desembalaje de la pantalla táctil

Abra la caja de cartón y compruebe que contiene los siguientes artículos:

- Pantalla táctil de marco abierto de 27 pulgadas
- Guía de instalación rápida
- Cable HDMI (bloqueo de tipo tornillo)
- Etiqueta EEI
- Cable VGA (bloqueo de tipo tornillo)
- Cable USB (bloqueo de tipo tornillo)
- Soportes para la instalación empotrada con tornillos
- Mando a distancia OSD

#### Interfaces y panel de conectores

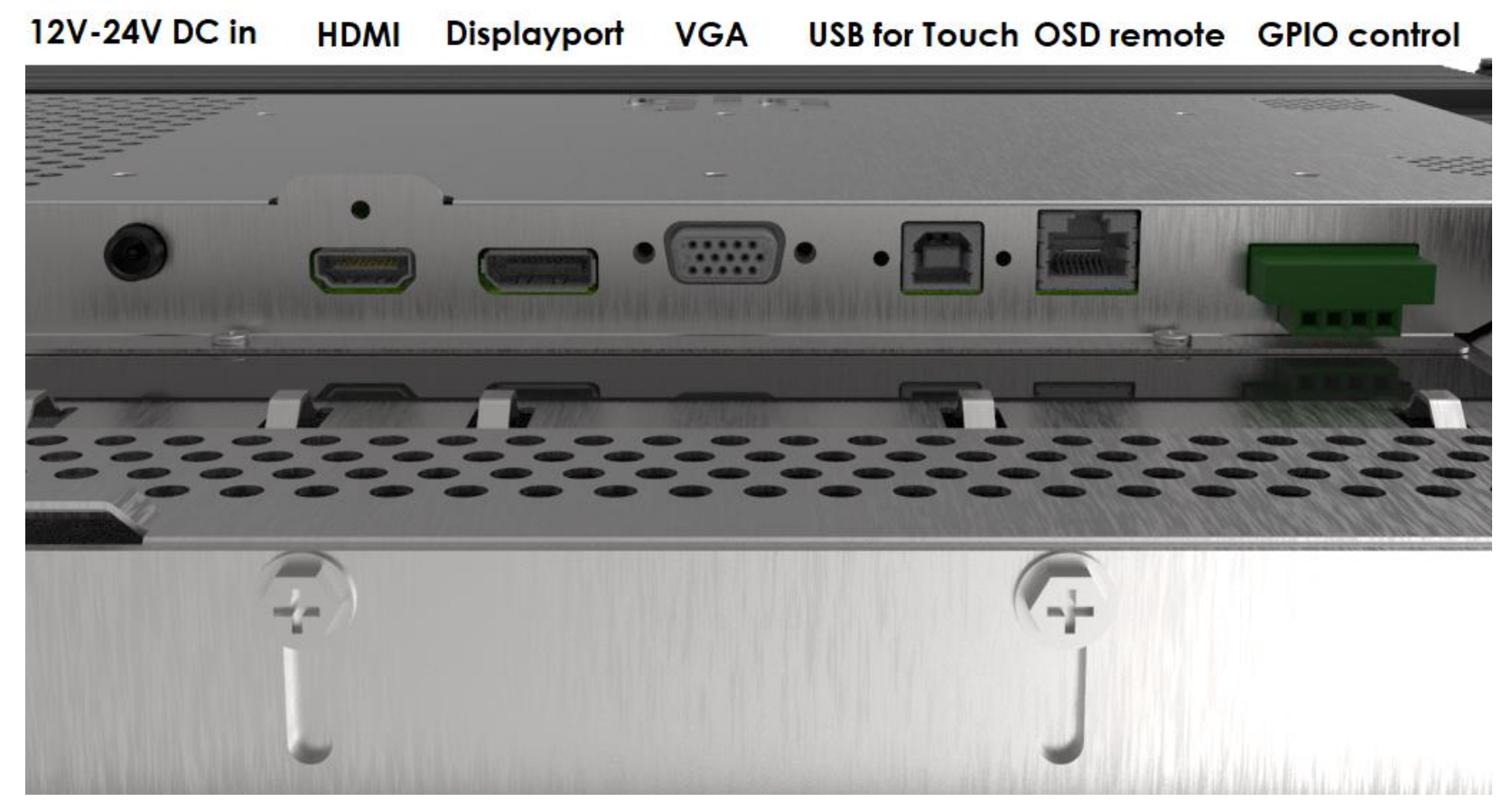

#### Conexiones de la pantalla táctil

- 1. Enchufe los cables de vídeo HDMI, DP o VGA entre los conectores de entrada HDMI, DP o VGA y la fuente de vídeo HDMI/DP/VGA. Apriete los tornillos del cable de vídeo para evitar la desconexión accidental cuando utilice el conector HDMI o VGA.
- 2. Conecte el cable táctil USB entre el conector USB del monitor y el puerto USB de su PC o conecte el cable Y VGA (kit de cables opcional E810917) entre el conector del monitor VGA y el puerto COM (Serie) de su PC. Apriete los tornillos del cable USB para evitar una desconexión accidental.
- 3. Conecte una fuente de alimentación de 12-24 V CC al conector de alimentación de entrada del monitor. Elo ofrece un adaptador de alimentación de 12 VCC con conector de bloqueo y kits de cable de alimentación regionales por separado.
- 4. La pantalla táctil se suministra en un estado de ENCENDIDO, el vídeo ya se debería mostrar en el monitor tras conectar los cables.

#### Instalar los controladores de software de la tecnología táctil

Al utilizar USB táctil, no se necesitan controladores adicionales para la pantalla táctil con tecnología capacitiva proyectada con los sistemas recientes operativos Windows 7 y 10, ya que utiliza controladores HID de Windows. Si desea utilizar RS232 táctil, siga los pasos a continuación para instalar el controlador de Elo táctil.

Para descargar los controladores táctiles más recientes:

- 1. Visite [www.elotouch.com/Support/Downloads/Driver/DriverDownload/Default.aspx](http://www.elotouch.com/Support/Downloads/Driver/DriverDownload/Default.aspx)
- 2. Seleccione los "Controladores táctiles" en el menú desplegable "Categoría del producto"
- 3. Seleccione el "Sistema Operativo" en el menú desplegable "Operating System" (Sistema operativo).
- 4. Haga clic en la versión de controlador requerida para su pantalla táctil.

Las sugerencias para las versiones de sistema operativo diferentes a Microsoft Windows se indican a continuación:

Linux Ubuntu: 18.04 LTS Mac: OS BIG SUR 11.2 Chrome: 78.0.3904.106 Android: 7.10/8.10

## <span id="page-7-0"></span>**Sección 3: Montaje**

#### Montaje Empotrado

Notas sobre la instalación del soporte empotrado:

Consulte el diagrama dimensional para saber los detalles exactos de las dimensiones de apertura del panel de carcasa recomendados.

- 1. Coloque la pantalla 2799 de 27 pulgadas en la apertura del panel de carcasa.
- 2. Fije los soportes para la instalación empotrada (todos los cuatro lados) con los tornillos de soporte M4-5mm (incluidos) para asegurar la pantalla táctil en el panel de carcasa. Ajuste la pantalla táctil para que quede lo máximo posible empotrada con respecto al frontal del panel de carcasa antes de apretar los tornillos de soporte M4. Se recomienda una llave de tubo si el espacio libre está limitado.
- 3. Apriete los tornillos de fijación M4-6mm en los soportes de instalación para que el cristal de la pantalla táctil quede completamente alineado con el panel del cliente, comprimiendo la junta de sello, asegurando un sellado impermeable según las normativas IP66 y NEMA4x.

Asegure dejar 2 pulgadas de espacio libre por detrás de la pantalla táctil.

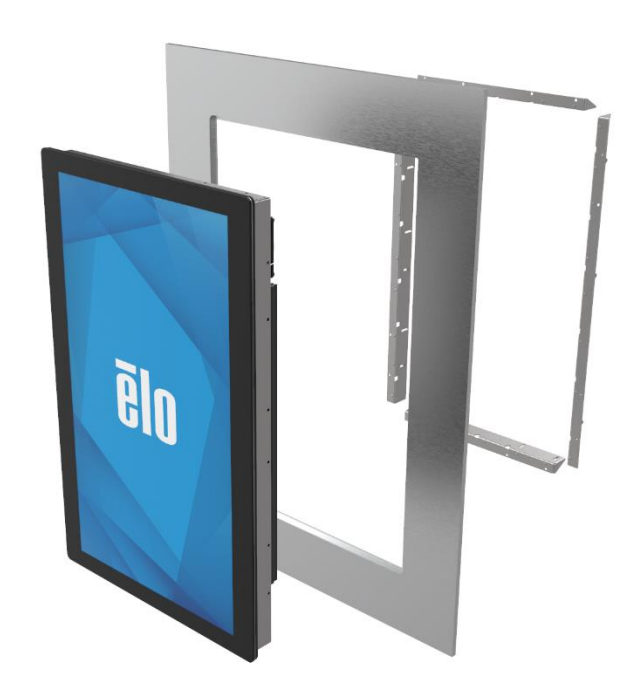

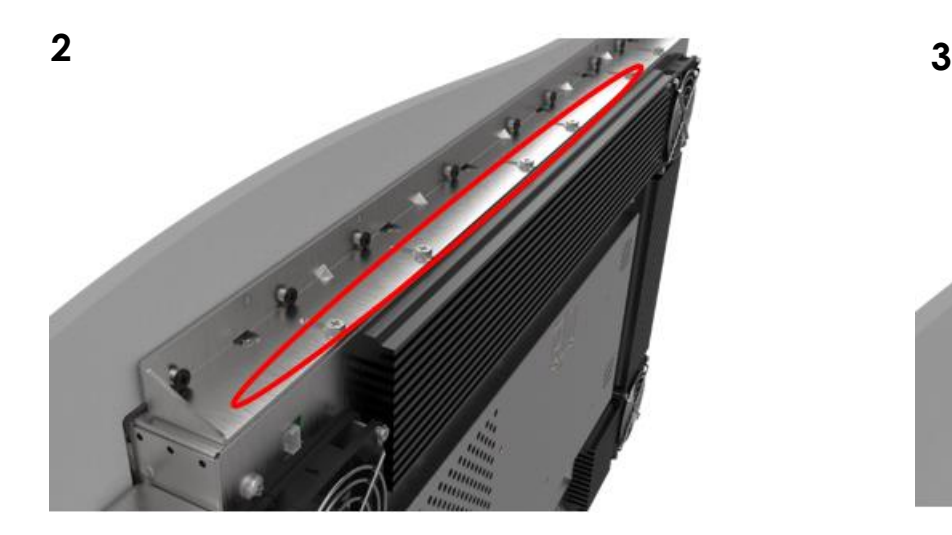

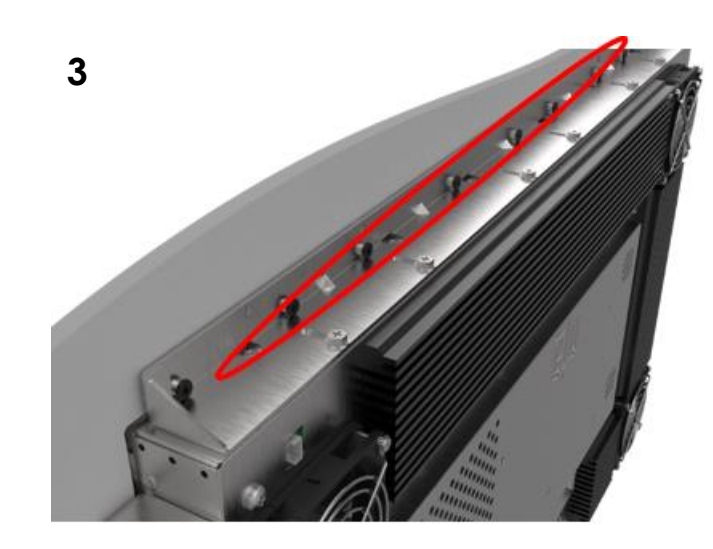

Manual del usuario: Pantalla táctil ET2799L UM600530 Rev B, página 7 de 28

**1**

#### Soporte VESA posterior

Se proporciona un patrón de instalación de 6 orificios para los tornillos M4 (10mm) en la parte posterior del monitor para el tamaño 200x100 en varias posiciones de instalación VESA. La numeración compatible con FDMI VESA está codificada: VESA MIS- E: Asegure dejar 2 pulgadas de espacio libre por detrás de la pantalla táctil.

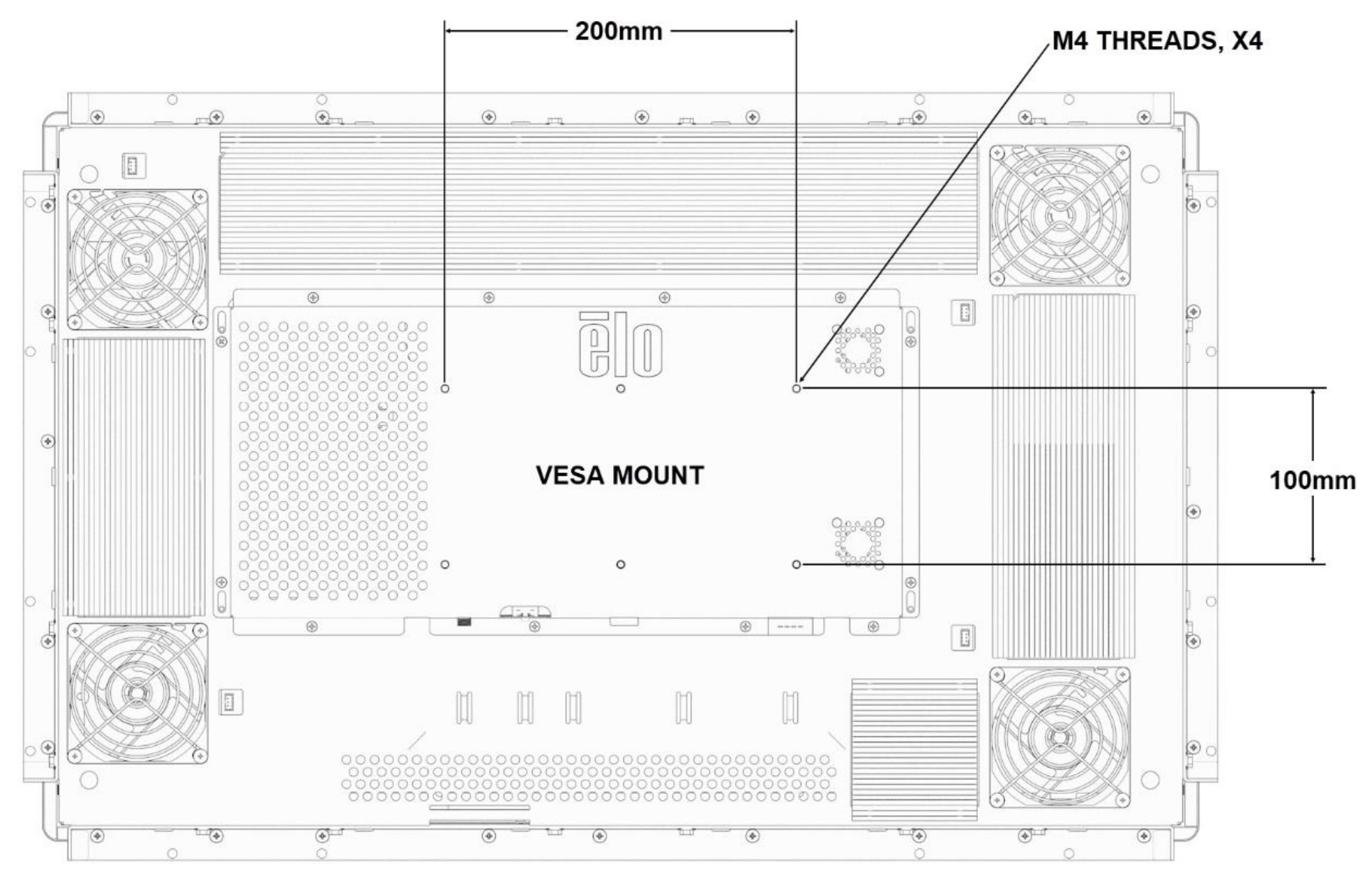

Manual del usuario: Pantalla táctil ET2799L

## <span id="page-9-0"></span>**Sección 4: Funcionamiento**

#### Alimentación

La pantalla táctil se suministra en un estado de ENCENDIDO.

Para encender o apagar la pantalla táctil, conecte el mando a distancia en el conector RJ45 y presione el botón de alimentación de dicha pantalla en el mando a distancia OSD una vez. El LED del Estado de la alimentación del mando a distancia OSD funciona conforme a la tabla siguiente:

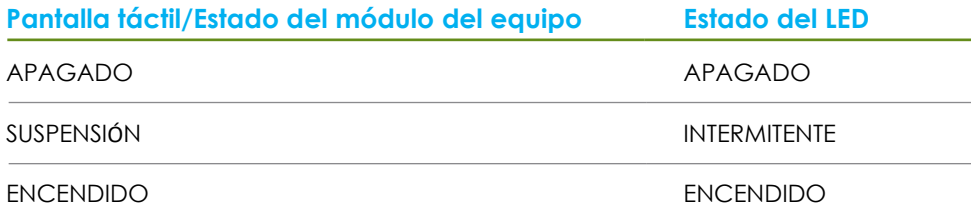

El sistema consume poca energía en los modos SUSPENSIÓN y APAGADO. Para obtener especificaciones detalladas del consumo de energía, consulte las especificaciones técnicas disponibles en el sitio Web de Elo http://www.elotouch.com.

Al tocar la pantalla, el equipo principal conectado saldrá del modo SUSPENSIÓN (similar a mover el ratón o presionar una tecla del teclado).

Para mejorar la fiabilidad y reducir el consumo de energía, desconecte el cable de alimentación de CA del monitor cuando prevea que no va a utilizar el dispositivo durante prolongados períodos de tiempo.

#### Función táctil

La pantalla táctil viene calibrada de fábrica y no es necesaria la calibración manual (a menos que el vídeo de entrada no esté completamente escalado a la resolución nativa o la experiencia táctil necesite calibrarse para un usuario específico).

#### Tecnología táctil capacitiva proyectada

Cuando se conecte a equipos con Windows 7 o 10 o versiones posteriores, la pantalla táctil puede registrar 10 toques simultáneos. Cuando se conecte a equipos con Windows XP, la pantalla táctil solo responde a un único toque.

No se necesitan controladores adicionales para que esta tecnología funcione con Windows 7 y 10 o versiones posteriores, ya que utiliza controladores HID de Windows.

Consulte el Capítulo 2, sección "Instalar controladores de software de tecnología táctil" para encontrar instrucciones para descargar controladores táctiles para RS232 Función táctil de 2 toques.

#### Gestos compatibles

La tecnología capacitiva proyectada táctil permite varios gestos que admiten toques únicos y múltiples. Consulte el sitio Web de Microsoft https://docs.microsoft.com/en-us/windows/win32/wintouch/windows-touch-gestures-overview para saber los gestos que se admiten en Windows 7 y 10.

#### Vídeo

La resolución nativa de una pantalla es su ancho y alto medidos en número de píxeles. Generalmente, para obtener el mejor rendimiento, una imagen mostrada en este monitor tendrá un mejor aspecto cuando la resolución de salida de su PC coincida con la resolución nativa de este monitor.

Para resoluciones de salida del equipo con resoluciones no nativas, el monitor escalará el vídeo a la resolución nativa de su panel. Esto implica estirar o comprimir la imagen de entrada según sea necesario en los ejes X e Y para ajustar la resolución nativa de la pantalla. Un problema inevitable del algoritmo de escala es la pérdida de fidelidad cuando el monitor escala la imagen de vídeo de salida del equipo para ajustarse a la pantalla. Esta pérdida de fidelidad es más evidente cuando se ven imágenes ricas en funciones a distancias cortas (por ejemplo imágenes que contienen texto con fuente pequeña).

Su pantalla táctil probablemente no requiera ajustes de vídeo. Sin embargo, para vídeo VGA analógico, las distintas salidas de la tarjeta de vídeo pueden requerir ajustes por parte del usuario a través del menú OSD para optimizar la calidad de la imagen mostrada del monitor táctil. Estos ajustes son "recordados" por la pantalla táctil. Asimismo, para reducir la necesidad de ajustes para diferentes frecuencias del modo de vídeo, el monitor escala y muestra correctamente algunos de los modos de frecuencia de vídeo más comunes de la industria de vídeo. Consulte las especificaciones técnicas para este monitor [en http://www.elotouch.com](http://www.elotouch.com/) para obtener una lista de estos modos de vídeo predefinidos.

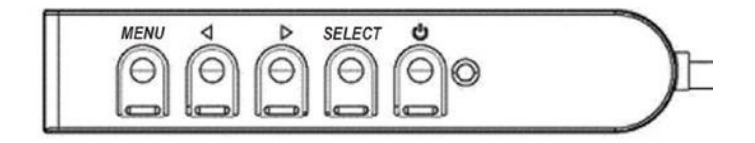

## Menú en pantalla (OSD)

En una caja de control con cable hay cuatro botones OSD. Estos botones se pueden utilizar para ajustar diferentes parámetros de visualización. A continuación se indican los botones y su funcionalidad:

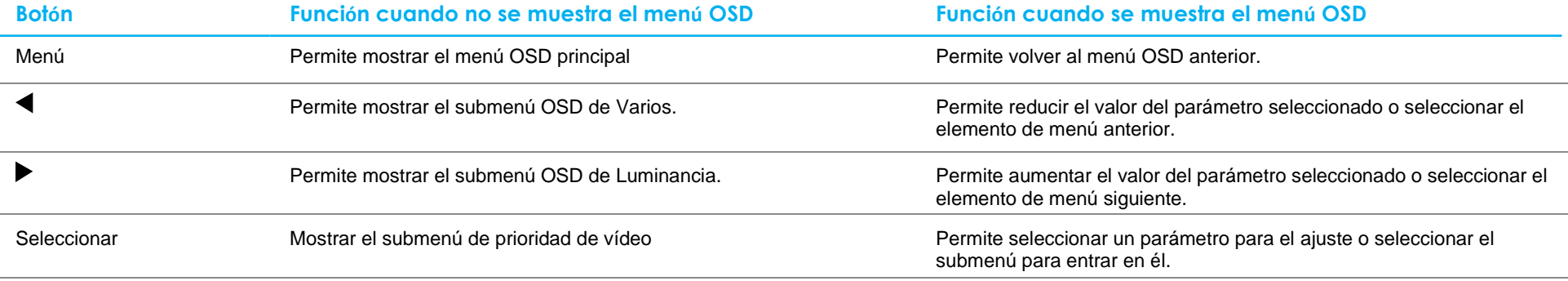

Mediante los botones del menú OSD se controla una interfaz gráfica de usuario en pantalla que se muestra en la parte superior del vídeo de entrada, lo que permite un ajuste intuitivo de los siguientes parámetros de visualización:

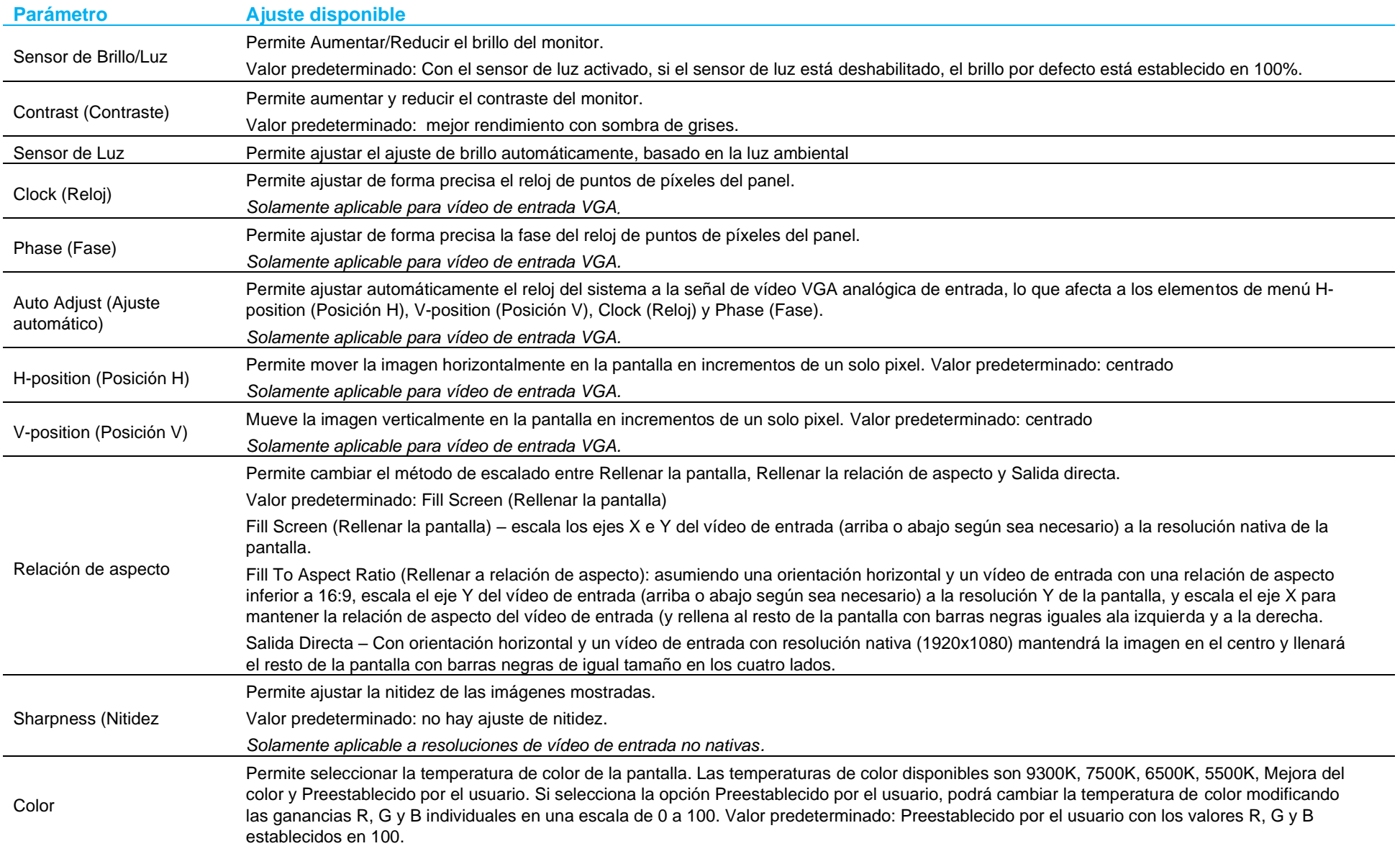

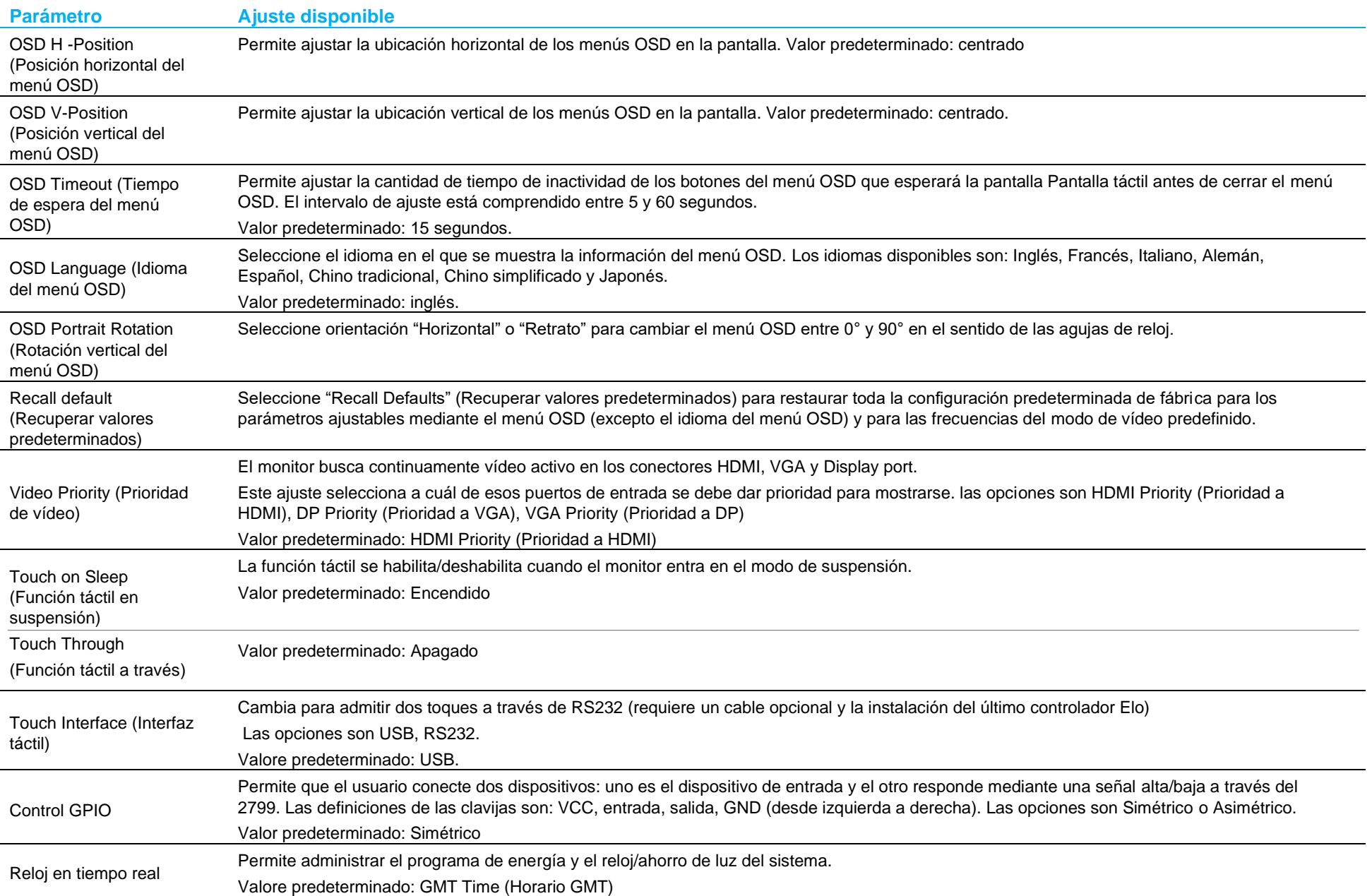

Todos los ajustes de la pantalla táctil realizados mediante el menú OSD se memorizan automáticamente en el momento en el que se introducen. Esta característica le ahorra tener que restablecer sus elecciones cada vez que la pantalla táctil se desenchufa o se apaga y se enciende. Si hay problemas de alimentación, no se restablecerán las especificaciones de fábrica predeterminadas en la configuración de la pantalla táctil.

#### Bloqueos del menú OSD y de la alimentación

Presione sin soltar los botones "Menu" (Menú) y "Down" (Abajo) durante dos segundos para habilitar o deshabilitar la función de bloqueo del menú OSD. Cuando la función de bloqueo del menú OSD está habilitada, el hecho de presionar los botones Menu (Menú), Up (Arriba), Down (Abajo) o Select (Seleccionar) no tendrá ningún efecto en el sistema.

Presione sin soltar los botones "Menu" (Menú) y "Up" (Subir) durante dos segundos para habilitar o deshabilitar la función de bloqueo de la alimentación. Cuando el bloqueo de alimentación esté habilitado, el hecho de presionar el interruptor de alimentación no tendrá ningún efecto en el sistema.

#### Control de temperatura

El monitor dispone de un sensor de termal que proporciona al usuario lecturas de temperatura en tiempo real. Estas lecturas se pueden encontrar abriendo el menú OSD: Information (Información) ► System Temperature (Temperatura del sistema). Si el monitor se acciona a una temperatura de funcionamiento por encima del límite, el monitor entrará en "Modo Protección Termal", lo cual activará los ventiladores internos para disipar el calor hasta que la temperatura interna vuelve dentro del rango de funcionamiento. Si la temperatura sigue aumentando y alcanza 90 ºC, el brillo se verá limitado. Si la temperatura interna cae por debajo de la temperatura del Modo de protección térmica durante al menos cinco minutos, se reanudará el funcionamiento normal.

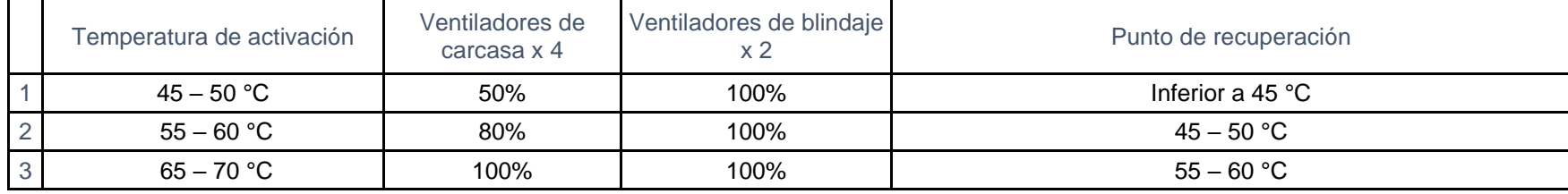

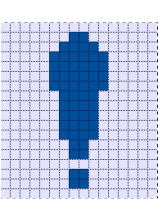

Si la temperatura supera los 70 °C, al usuario se le avisará que se va a apagar el monitor dentro de los próximos 60 segundos. Aparecerá el siguiente icono en el Menú Principal. Esto indicará que el Modo de protección térmica está activado.

Si no se apaga el sistema manualmente dentro de 60 segundos o la temperatura interna no se reduce por debajo de los 70 ºC, la pantalla se apagará automáticamente para evitar daños permanentes.

#### Directrices de montaje

Cuando elija una ubicación y orientación de montaje, tenga en cuenta las siguientes pautas.

- 1. Es posible que el sensor de luz ambiental no funcione correctamente si la orientación vertical está al revés, una fuente de luz enfocada está cerca de la ventana del sensor o esta está bloqueada. Consulte el dibujo sobre dimensiones para obtener detalles sobre la ubicación del sensor de luz.
- 2. Si es posible, evite instalar el producto bajo la luz solar directa. Use elementos que den sombra u oriéntese lejos del sol para reducir el estrés ambiental en el producto y prolongar su vida útil.

## <span id="page-16-0"></span>**Sección 5: Soporte técnico**

Si tiene problemas con la pantalla táctil, consulte las siguientes sugerencias.

Si el problema no se resuelve, póngase en contacto con su proveedor local o con el Servicio de atención al cliente de Elo. En la última página de este manual de usuario encontrará los números de teléfono de soporte técnico internacionales.

#### Soluciones para problemas comunes

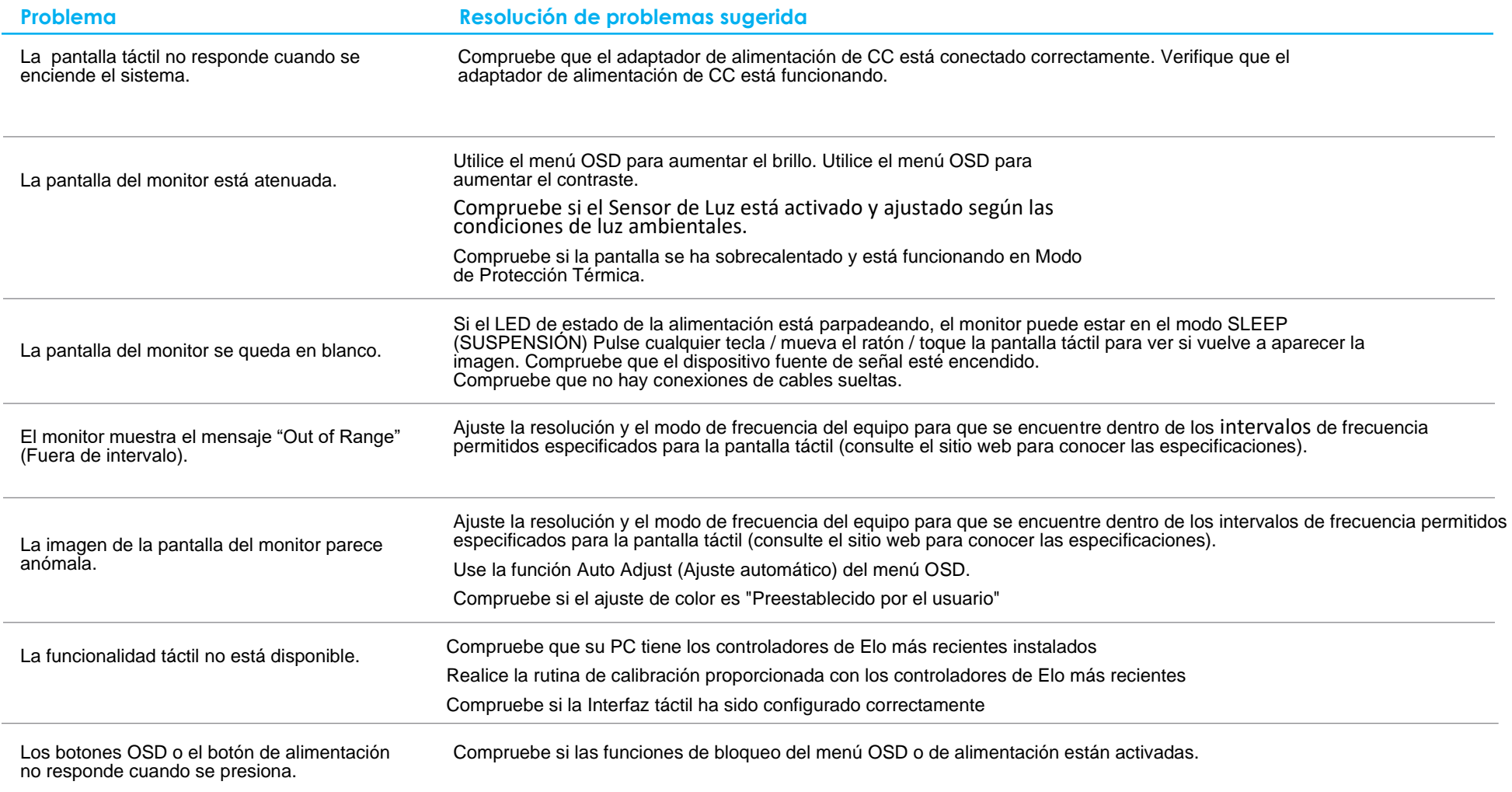

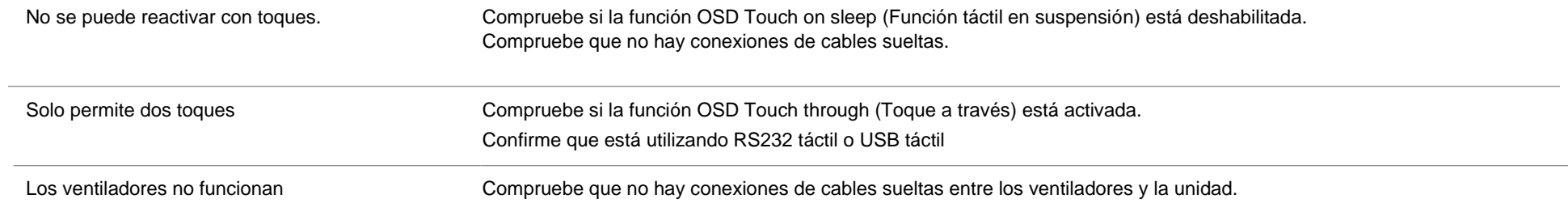

#### Imágenes Latentes ¿Qué son las Imágenes Latentes? ¿Qué produce las Imágenes Latentes?

La persistencia de la imagen, quemado de la imagen e imágenes latentes son términos que se utilizan para describir la retención de imágenes en pantallas LCD. La retención de imágenes en pantallas LCS ocurre cuando se muestra un patrón fijo a lo largo de un período prolongado de tiempo. El patrón fijo provoca la acumulación de una capacitancia parasitaria dentro del componente LCD, lo cual evita que las moléculas de cristal líquido vuelvan a su estado normal relajado.

Todas las pantallas LCDs/CRTs y de plasma en color son propensas a padecer la retención de imágenes en distintos grados. Los dispositivos con tecnología basada en fósforo, como los monitores CRT y pantallas de plasma en color son los más propensos, y la retención de imágenes en los dispositivos basados en fósforo muchas veces es irreversible. Los dispositivos transmisivos, como las pantallas LCD, son menos propensos, y en la mayoría de los casos, la retención de imágenes en las pantallas LCD se puede revertir.

La frecuencia de imágenes latentes depende del patrón de imagen, la duración de la imagen fija, la temperatura y variaciones en la producción. Asimismo, la frecuencia de difusión de las imágenes latentes (tiempo de recuperación) también depende de estos factores.

#### ¿Que se puede hacer para remediarlo?

La mejor forma de evitar las imágenes latentes es limitar la cantidad de contenido estático en la pantalla. Se puede evitar las imágenes latentes apagando la pantalla regularmente durante un período de tiempo de entre 2 y 4 horas.

Para reducir la posibilidad de imágenes latentes, recomendamos:

 Mostrar imágenes alternas en blanco y negro durante 2 a 4 horas. Utilizar un salvapantallas cuando la pantalla táctil no se utilice.

La garantía Elo no cubre las imágenes latentes provocadas por imágenes estáticas (sin movimiento) mostradas durante largos períodos de tiempo (quemado de la imagen).

#### Asistencia técnica

#### Especificaciones técnicas

Visite**[www.elotouch.com/products](http://www.elotouch.com/products)** para especificaciones técnicas de este dispositivo

**Soporte** 

Visite **[www.elotouch.com/support](http://www.elotouch.com/support)** para ayuda técnica

Consulte la última página de este manual para obtener los números de teléfono de soporte técnico internacionales.

## <span id="page-19-0"></span>**Sección 6: Seguridad y mantenimiento**

## Seguridad

- Para evitar el riesgo de descargas eléctricas, siga todos los avisos de seguridad y no desmonte la pantalla táctil. No contiene piezas que necesiten mantenimiento por parte del usuario.
- Las ranuras ubicadas en la parte posterior de la carcasa de la pantalla táctil están diseñadas para permitir la ventilación. No bloquee estas ranuras de ventilación ni inserte nada en ellas.
- Un enchufe de tres hilos y con toma de tierra del cable de alimentación solo encaja en una toma de corriente con conexión a tierra. No intente encajar el enchufe en una toma de corriente que no haya sido preparada para esta finalidad. Tampoco modifique el enchufe. No utilice un cable de alimentación dañado. El uso de una alimentación no autorizada podría invalidar la garantía. El kit de alimentación opcional incluye una fuente de alimentación y cable de alimentación y se vende por separado.
- Asegúrese de que la instalación está equipada con los elementos necesarios para mantener las condiciones medioambientales descritas en el capítulo Especificaciones técnicas.
- El cable de la fuente de alimentación debe conectarse adecuadamente a una toma de corriente con toma de tierra..
- Existe riesgo de explosión si la batería se cambia por una de un tipo incorrecto.
- Deshágase de las baterías usadas de acuerdo con las instrucciones.

## Mantenimiento y manipulación

Las siguientes sugerencias le ayudarán a que la pantalla táctil funcione a un nivel óptico durante mucho tiempo:

- Desconecte el cable de alimentación de CA antes de limpiar.
- Para limpiar la carcasa de la pantalla, utilice un paño limpio ligeramente humedecido con un detergente suave.
- Es importante que la unidad permanezca seca. No vierta líquidos sobre la unidad o dentro de esta. Si entra líquido en el interior, apague la unidad y solicite a un técnico de servicio profesional que la compruebe antes de encenderla de nuevo.
- No limpie la pantalla con un paño o esponja que pueda arañar la superficie.
- Para limpiar la pantalla táctil, utilice un producto de limpieza para ventanas o cristales aplicado a un paño limpio o una esponja. Nunca aplique el producto de limpieza directamente a la pantalla táctil. No utilice alcohol (metanol, etílico o isopropílico), disolvente, benceno u otros productos de limpieza abrasivos.
- Asegúrese de que la temperatura y la humedad del entorno se mantienen dentro de las especificaciones y no bloquee las ranuras de ventilación.

#### Directiva de residuos de equipos eléctricos y electrónicos **WFFF**

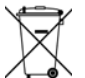

Este producto no se debe mezclar con la basura doméstica. Se debe depositar en una instalación que permita la recuperación y el reciclaje.

## <span id="page-20-0"></span>**Sección 7: Información sobre normativas**

#### Información eléctrica de seguridad

Se requiere el cumplimiento de los requisitos de voltaje, frecuencia y corriente indicados en la etiqueta del fabricante. La conexión a una fuente de alimentación diferente a las especificadas en el presente documento puede ocasionar un funcionamiento defectuoso, daños al equipo o suponer riesgo de incendio si no se respetan las limitaciones.

El equipo no contiene en su interior piezas de cuyo mantenimiento pueda encargarse el usuario. El equipo genera voltajes peligrosos que entrañan un riesgo para la seguridad. Las reparaciones deben ser realizadas exclusivamente por un técnico de mantenimiento cualificado.

Antes de conectar el equipo a la red eléctrica, póngase en contacto con un electricista cualificado o con el fabricante si tiene preguntas acerca de la instalación.

#### Información acerca de emisiones e inmunidad

Aviso para usuarios de Estados Unidos:

Este equipo se ha probado y se ha demostrado que cumple los límites de un dispositivo digital de Clase B, de acuerdo con el Apartado 15 de la normativa FCC. Se proporcionan estos limites para proporcionar protección responsable contra interferencias perjudiciales en una instalación residencial. Este equipo genera, utiliza y puede irradiar energía de radiofrecuencia y, si no se instala y utiliza siguiendo las instrucciones, puede causar interferencias perjudiciales a las comunicaciones de radio. Sin embargo, no se puede garantizar que la interferencia no ocurrirá en una instalación en particular. En el caso de que el equipo causara interferencias perjudiciales para la recepción de radio o TV, lo que puede determinarse encendiendo y apagando dicho equipo, se sugiere que el usuario lleve a cabo una o varias de las siguientes medidas para corregir dichas interferencias:

-- Reorientar o reubicar la antena receptora.

-- Aumentar la separación entre el equipo y el receptor.

-- Conectar el equipo a una toma de suministro eléctrico perteneciente a un circuito diferente a aquel al que se encuentra conectado el receptor.

-- Solicite ayuda al proveedor o a un profesional de radio y TV con experiencia.

Este dispositivo cumple con la Parte 15C de las Reglas de la FCC. Su funcionamiento está sujeto a las dos condiciones siguientes:

(1) Este dispositivo no puede causar interferencias, y

(2) Este dispositivo debe aceptar cualquier interferencia, incluida la interferencia que pueda causar un funcionamiento no deseado del dispositivo.

Aviso para usuarios en Canadá:

Este equipo cumple los límites de Clase B para las emisiones de ruido de radio provenientes de aparatos digitales conforme a lo establecido por la Normativa sobre Interferencias de Radio del Ministerio de Industria de Canadá.

CAN ICES3(B)/NMB3(B)

Este dispositivo cumple con las especificaciones de radio estándar (RSS) de exención de licencia de Industry Canadá. Su funcionamiento está sujeto a dos condiciones:

(1) Este dispositivo no puede causar interferencias; y

(2) Este dispositivo debe aceptar cualquier interferencia, incluida la interferencia que pueda causar un funcionamiento no deseado del dispositivo.

Le présent appareil est conforme aux CNR d'Industrie Canada applicables aux appareils radio exempts de licence. L'exploitation est autorisée aux deux conditions suivantes:

(1) l'appareil ne doit pas produire de brouillage;et

(2) l'utilisateur de l'appareil doit accepter tout brouillage radioélectrique subi, même si le brouillage est susceptible d'en compromettre le fonctionnement.

Aviso para usuarios en la Unión Europea: Use solamente los cables de alimentación y el cableado de interconexión suministrados con el equipo. La sustitución de los cables y del cableado suministrados puede poner en peligro la seguridad eléctrica o la certificación de la marca CE sobre emisiones o inmunidad, según los requisitos de las siguientes normas:

• Este equipo de tecnología de la información (ITE, Information Technology Equipment) debe contar con la marca CE en la etiqueta del fabricante, lo cual indica que el equipo ha sido homologado conforme a las siguientes directivas y normas: Este equipo ha sido homologado según los requisitos de la marca CE tal y como exige la Directiva sobre compatibilidad electromagnética 2014/30/EU indicada en la Norma Europea EN 55032 Clase B y la Directiva sobre bajo voltaje 2014/35/EU como indica la Norma Europea EN 62368-1.

Información general para todos los usuarios: Este equipo genera, utiliza y puede irradiar energía de radiofrecuencia. Si no se instala y utiliza conforme a este manual, el equipo puede provocar interferencias con las comunicaciones de radio y televisión. Sin embargo, no hay garantía de que no se produzcan interferencias en alguna instalación concreta debido a las condiciones específicas de la ubicación.

- 1. Para cumplir los requisitos de emisión e inmunidad, el usuario debe tener en cuenta lo siguiente:
	- a. Use solamente los cables de E/S suministrados para conectar este dispositivo digital a cualquier ordenador.
	- b. Para garantizar la implementación, utilice solamente el cable de alimentación aprobado que suministra el fabricante.
	- c. Se advierte al usuario de que los cambios o modificaciones realizados en el equipo no aprobados expresamente por la parte responsable de la implementación podrían anular la autoridad del usuario para operar el equipo.
- 2. Si aprecia que el equipo produce interferencias con la recepción de radio o televisión o con cualquier otro dispositivo:
	- a. Compruebe si actúa como fuente de emisión apagando y encendiendo el equipo. Si determina que este equipo causa las interferencias, intente eliminarlas tomando una o varias de las siguientes medidas:
		- i. Aleje el dispositivo digital del receptor afectado.
		- ii. Recoloque (gire) el dispositivo digital respecto al receptor afectado.
		- iii. Cambie la orientación de la antena del receptor afectado.
		- iv. Enchufe el dispositivo digital a una toma de CA diferente, de modo que el dispositivo digital y el receptor estén en circuitos secundarios diferentes.
		- v. Desconecte y retire cualquier cable de E/S que no emplee el dispositivo digital. (Los cables de E/S no terminados son una posible fuente de elevados niveles de emisión de RF.)
		- vi. Enchufe el dispositivo digital solamente a una toma de corriente con conexión a tierra. No use adaptadores para enchufes de CA. (Anular o interrumpir la conexión a tierra del cable de alimentación podría aumentar los niveles de emisión de RF y también puede representar un peligro de descarga eléctrica mortal para el usuario).

Si necesita ayuda adicional, consulte a su distribuidor, al fabricante o a un técnico de radio o televisión experimentado.

#### Certificaciones de agencias

Se han expedido o declarado las siguientes certificaciones para este monitor:

- RCM de Australia
- CUL e IC de Canadá
- CCC de China
- CE TUV de Europa
- VCCI de Japón
- EAC de Rusia
- KCC de Corea
	-
- NoM de México
- BSMI de Taiwán
- FCC y UL de Estados Unidos
- CB internacional

#### Explicación de marcas

1. En cumplimiento del requisito SJ/T11364-2014, los productos de información electrónicos se marcan con el siguiente logotipo de control de contaminación. El período de uso ecológico para este producto es de 10 años. El producto no presentará ninguna fuga de sustancias o mutará bajo las condiciones de funcionamiento normal que se enumeran a continuación, por lo que el uso de este producto de información electrónico no provocará ninguna contaminación medioambiental grave, ninguna lesión a las personas o daños a cualquier activo.

Temperatura de funcionamiento: -20 °C - 60 °C Temperatura de almacenamiento: -30 °C - 80 °C Humedad de funcionamiento: 10% - 90% (sin condensación). Humedad de almacenamiento:10% - 95% (sin condensación).

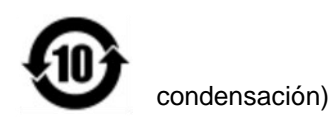

2. Se anima y recomienda al usuario que recicle y reutilice este producto conforme a la legislación local. Se debe deshacer del producto con toda tranquilidad.

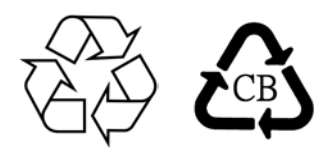

Especificaciones del adaptador de alimentación

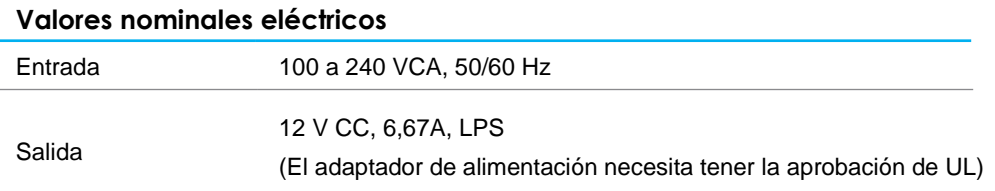

#### Especificaciones del monitor

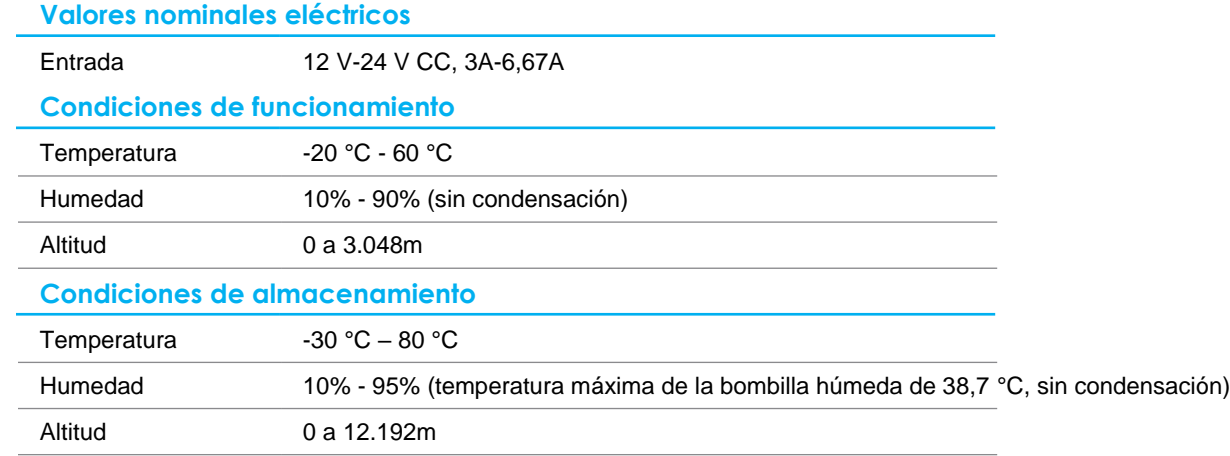

## <span id="page-25-0"></span>**Sección 8: Información sobre la garantía**

Salvo que se indique lo contrario en el presente o en el recibo de compra entregado al Comprador, el Vendedor garantiza al Comprador que el Producto estará libre de defectos materiales y de mano de obra. La garantía para los monitores de pantalla táctil y sus componentes es de tres años.

El vendedor no ofrece ninguna garantía respecto al período de vida de los componentes del modelo. Los proveedores del vendedor pueden, en cualquier momento y con cierta frecuencia, realizar cambios en los componentes entregados como Productos o componentes.

El Comprador notificará al Vendedor por escrito lo antes posible (y en ningún caso después de 30 días de la detección) del defecto de cualquier Producto para cumplir con la garantía mencionada anteriormente; en dicha notificación, deberá describir con un nivel razonable de detalle desde el punto de vista comercial los síntomas asociados con tal anomalía; asimismo, proporcionará al Vendedor la posibilidad de inspeccionar tales Productos ya instalados, si es posible. El Vendedor debe recibir el aviso durante el Período de garantía para tal producto, a menos que el Vendedor indique lo contrario por escrito. En el plazo de 30 días después de enviar tal aviso, el Comprador empaquetará el producto supuestamente defectuoso en su caja de cartón de embalaje original o en un embalaje equivalente funcional y lo enviará al Vendedor asumiendo los gastos y riesgos correspondientes.

En un período de tiempo razonable después de recibir el Producto supuestamente defectuoso y de la comprobación por parte del Vendedor de que dicho Producto no cumple la garantía establecida anteriormente, el Vendedor debe solucionar tal avería, según lo estime oportuno, eligiendo una de estas dos opciones: (i) modificando o reparando el Producto o (ii) remplazando el Producto. Tal modificación, reparación o sustitución y el envío de devolución del Producto con las garantías mínimas al Comprador, correrá a cargo del Vendedor. El Comprador debe asumir los riesgos de la pérdida o daño durante el transporte y puede asegurar el Producto. El Comprador reembolsará al Vendedor los costes de transporte ocasionados por la devolución del Producto si el Vendedor no lo encuentra defectuoso. La modificación o reparación de los productos pueden, según lo estime el Vendedor, tener lugar en las instalaciones del Vendedor o del Comprador. Si el Vendedor no es capaz de modificar, reparar o reemplazar un Producto conforme a la garantía establecida anteriormente, el Vendedor deberá, según lo estime oportuno, reembolsar al comprador o abonar en la cuenta del Comprador el precio de la compra del Producto menos la amortización calculada linealmente en base al Período de garantía establecido del Vendedor.

Estos remedios serán los remedios exclusivos del Comprador por incumplimiento de la garantía. A excepción de la garantía expresa establecida anteriormente, el Vendedor no concede ninguna otra garantía, expresa o implícita por ley o de otro modo, en relación con los productos, su idoneidad para cualquier propósito, su calidad, su comercialización, su no-infracción, o de cualquier otra manera. Ningún empleado del Vendedor ni ninguna otra parte tiene autorización para realizar ninguna garantía para las mercancías que no sea la garantía

aquí establecida. La responsabilidad del Vendedor bajo la garantía se limitará al reembolso del precio de compra del producto. En ningún caso el Vendedor asumirá la responsabilidad de los costos de obtención o instalación de mercancías de reemplazo por parte del Comprador o por ningún daño especial, consecuente, indirecto o incidental.

El Comprador asume el riesgo y acepta indemnizar al Vendedor y a eximirle de toda responsabilidad en lo que se refiere a (i) la evaluación de la idoneidad para el uso pensado por parte del Comprador de los productos y de cualquier diseño o dibujo del sistema y la (ii) determinación del cumplimiento del uso de los Productos por parte del Comprador con las leyes, regulaciones, códigos y estándares vigentes. El Comprador asume y acepta toda la responsabilidad por toda la garantía y otras reclamaciones relacionadas con o derivadas de los productos del Comprador, que incluyen o incorporan Productos o componentes fabricados o suministrados por el Vendedor. El comprador es el único responsable de todas y cada una de las representaciones

y garantías respecto a los Productos fabricados o autorizados por el Comprador. El comprador indemnizará al vendedor y le eximirá de cualquier responsabilidad, reclamación, pérdida, coste o gasto (incluidos los honorarios razonables de abogados) atribuibles a productos, representaciones o garantías sobre los mismos.

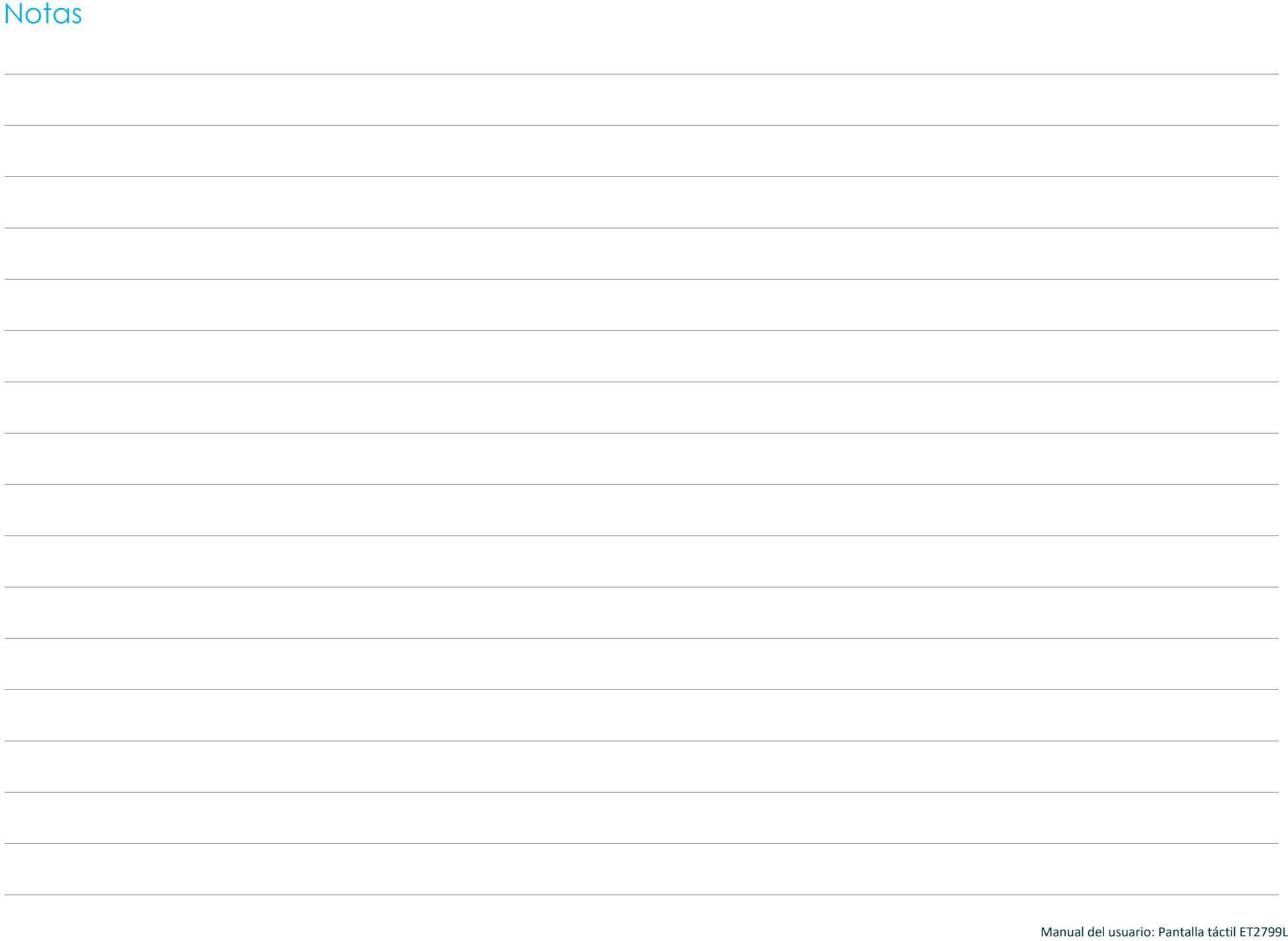

## **[www.elotouch.com](http://www.elotouch.com/)**

Visite nuestro sitio web para conocer lo último en

- Información del producto
- Especificaciones
- Eventos en curso
- Comunicado de prensa
- Controladores de software
- Boletín del monitor táctil

Para obtener más información sobre nuestra amplia gama de soluciones de Elo Touch, visite **[www.elotouch.com](http://www.elotouch.com/)** o contacte con la oficina más cercana.

**América** Tel.+1 408 597 8000 [elosales.na@elotouch.com](mailto:elosales.na@elotouch.com)

**Europa (EMEA)** Tel. + 32 16 930 136 [EMEA.sales@elotouch.com](mailto:EMEA.sales@elotouch.com) **Asia Pacífico** Tel.+86 (21) 3329 1385 [EloAsia@elotouch.com](mailto:EloAsia@elotouch.com)

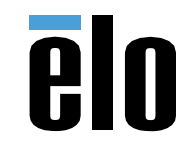